## **biblioBE.ch**

## **Sich anmelden / Login**

**1. Klicken Sie auf einer beliebigen biblioBE-Seite im petrolfarbigen Rand am Seitenende auf «Login»:**

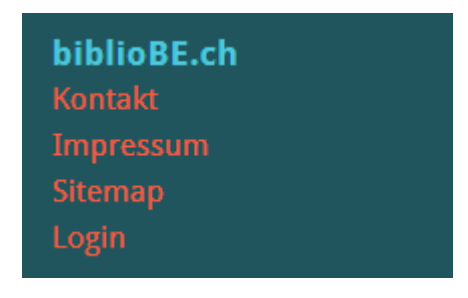

2. **Loggen Sie sich ein mit Ihrem Benutzername und Passwort.**

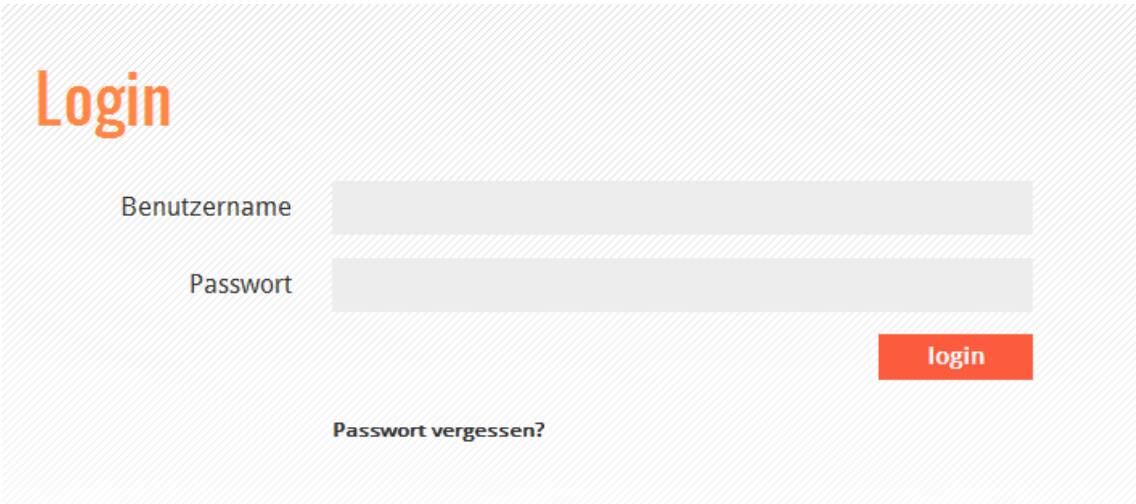

**Haben Sie Ihr Passwort vergessen? Durch Klick auf den Link «Passwort vergessen» gelangen Sie zu einem Formular, mit dem Sie ein neues Passwort anfordern können.**

Dies funktioniert aber nur, wenn Ihre korrekte Mail-Adresse in Ihrem Profil hinterlegt ist.

Bitte melden Sie sich bei der kantonalen Bibliotheksbeauftragten, wenn Sie die Mailadresse ändern oder ein neues Profil erstellen möchten (Tel. 031 / 633 85 84 oder E-Mail an support@bibliobe.ch).